Selecione a tributação por NCM / Figura Tributária , clique em avançar.

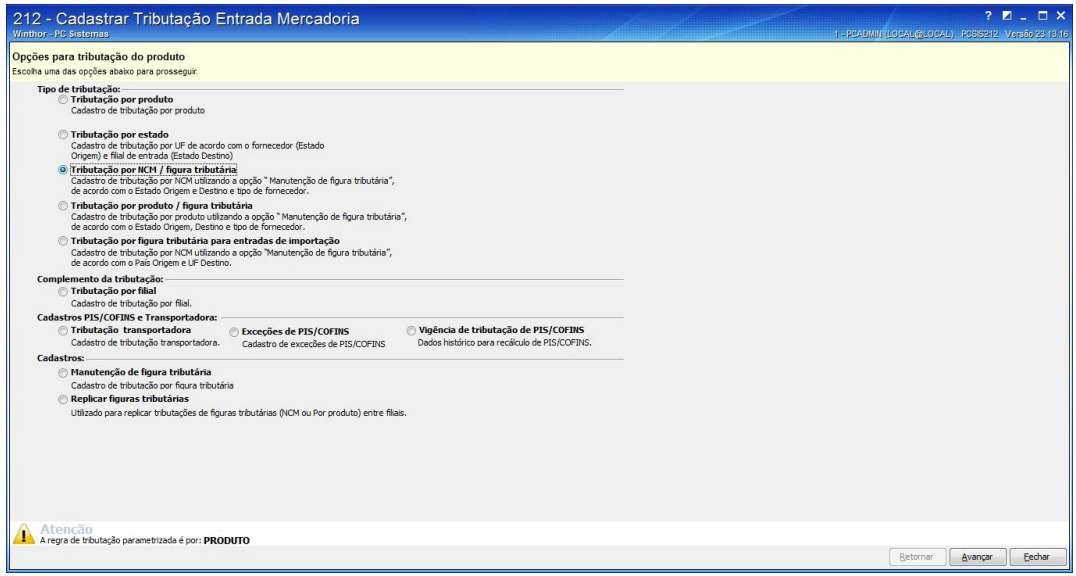

## Clique sobre o botão pesquisar

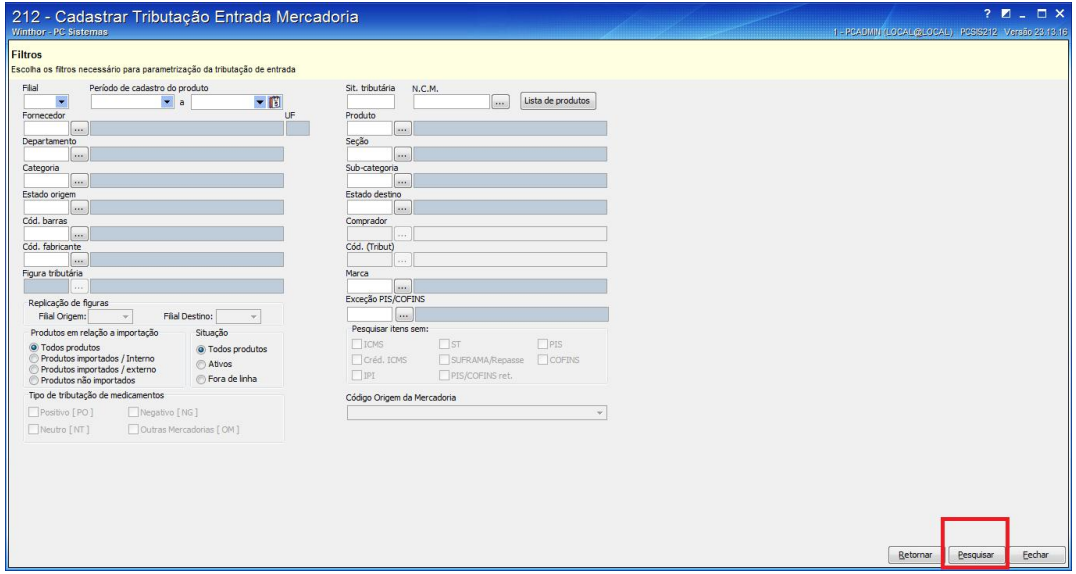

Clique duas vezes sobre a tributação que deseja e vai abrir o botão funções e replicar tributação

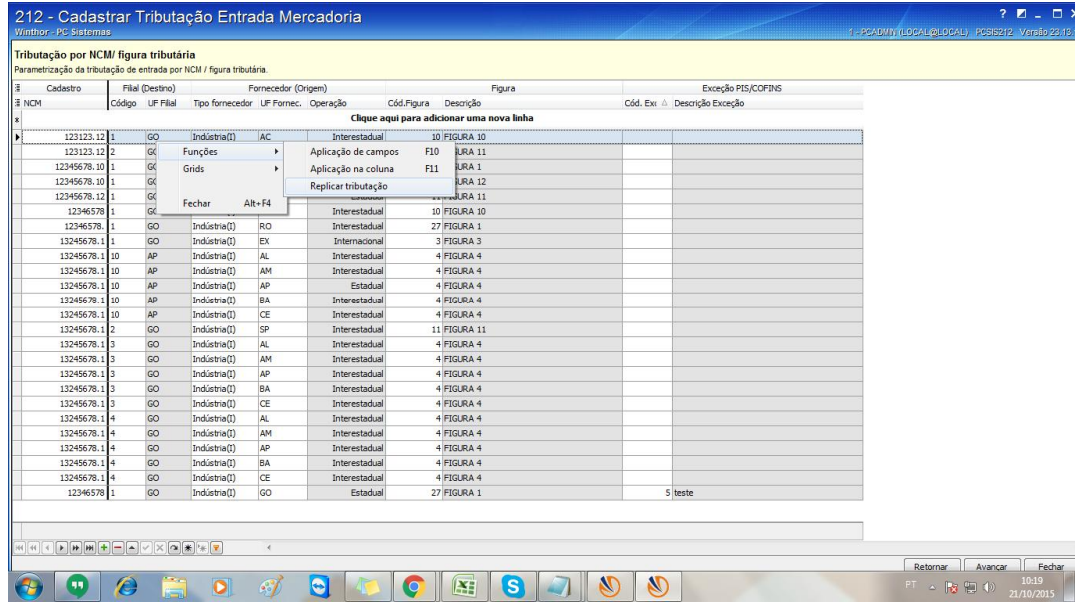

Na tela abaixo escolha o que quer replicar e clica em executar

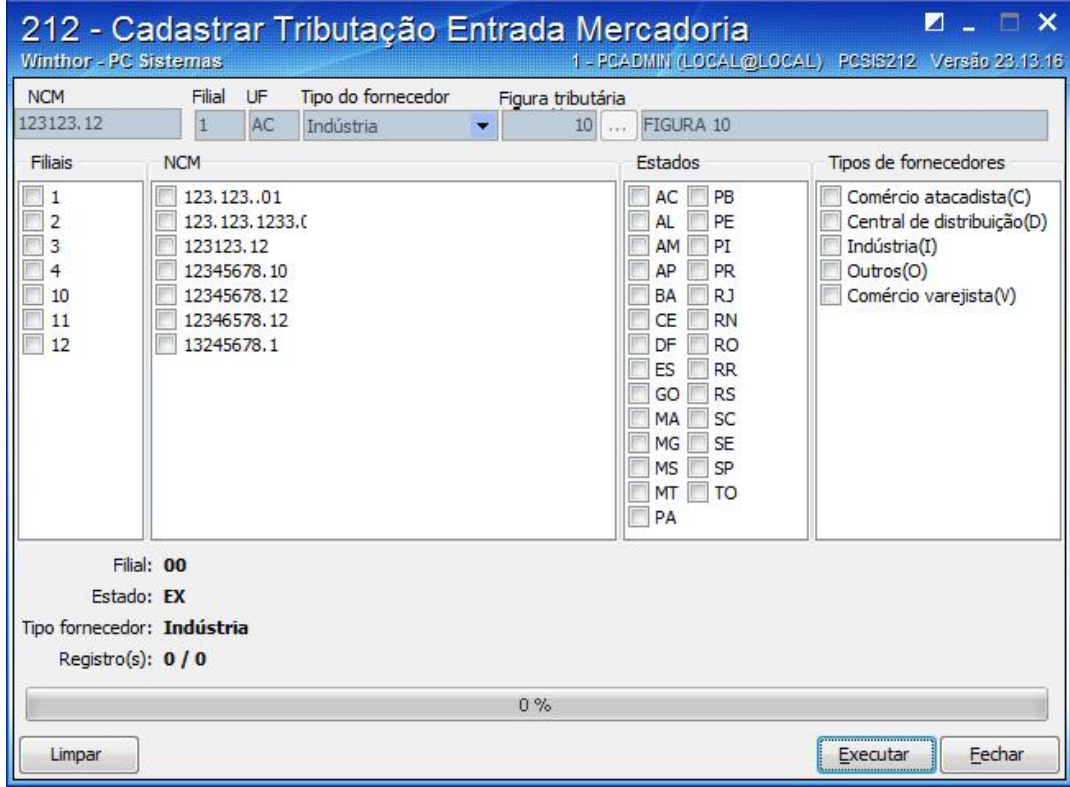

Após o processo acima vai abrir essa tela abaixo: Deseja substituir as tributações já existentes? Se SIM – irá substituir e insere novos registros / Se NÃO – insere novos registros. Fica critério.

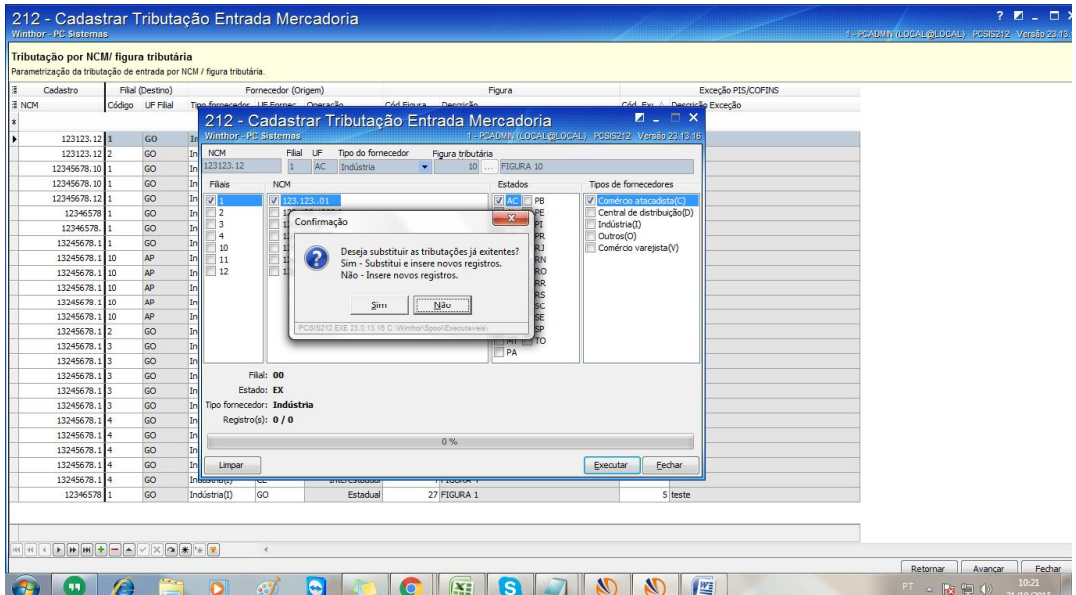